•**Install the OBD II software** 

Insert the OBDPro software CD that came with your Scantool into your CD Rom drive, If the setup program does not start automatically, then open the CD rom drive and click on Setup and install the OBDII software

• **Locate the Diagnostic connector** 

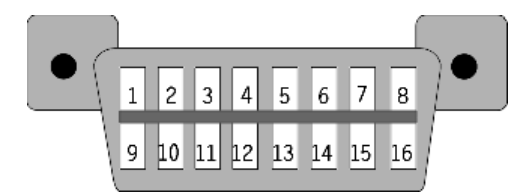

The 16-pin D-shaped diagnostic link connector (DLC) should be located in the passenger or driver's compartment in the area bounded by the driver's end of the instrument panel to 300 mm (~1 ft) beyond the vehicle centerline, attached to the instrument panel and easy to access from the driver's seat. The preferred location is between the steering column and the vehicle centerline.

## • **Connect the OBDPro scantool to the DLC**

Connect the D shaped end of the black OBDII cable to the DLC connector of your vehicle as shown in the diagram below. (Step 1). The OBD II cable is shaped such that it can only fit in one way on the DLC connector. You will need to firmly insert the cable in order to make good contact.

Connect the small end of the OBDII cable to the OBDPro scantool side labeled "Car". If the cable is plugged in properly the LED labeled PWR on the scantool will stay lit. If the PWR led is not lit recheck the connections. (Step 2)

•**Connect the Scantool to the PC.** 

Use the supplied 6 feet beige Serial cable to connect the OBDPro scantool side labeled "PC" to the serial port on your laptop. (Steps 3 & 4)

• **Launch the OBD II Software**

Launch the OBD software that you installed in Step 1 and configure the com port so it can communicate with your OBDPro scantool.

## •**Technical support**

The most common support issues are covered in the OBDPro installation FAQ located at www.obdpros.com/faq.php

You can also contact our support staff by sending an email to support@obdpros.com. Please describe the problem in detail and a member of our support staff will get back to you promptly.

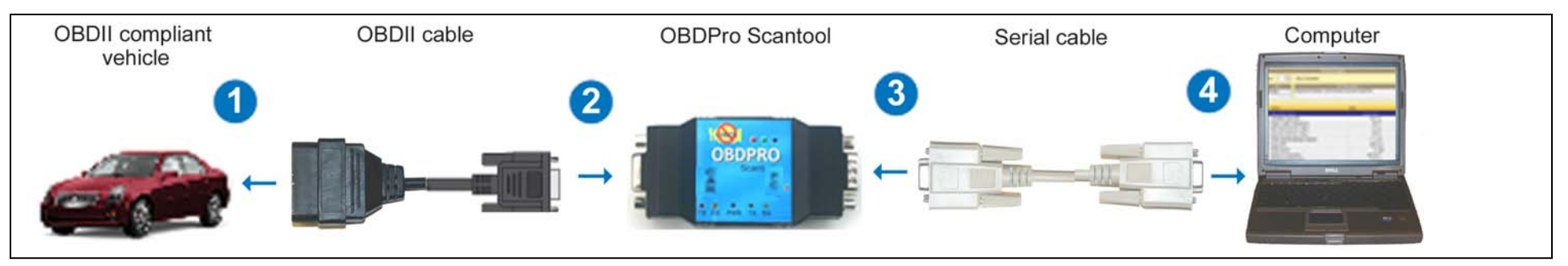